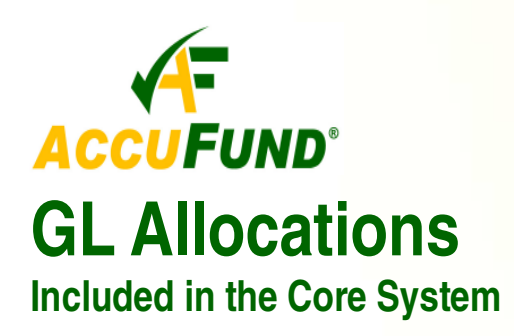

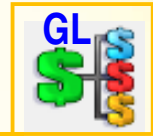

Allocation Activity will be Viewed

to spread

GLA - Indirect One Account

Pool allocated using one account

Allocation:

Description:

#### **WHAT IT DOES FOR YOU**

**GL Allocations** are a set of allocation templates that can be used by many organizations to meet their requirements to allocate certain expenses and revenues out of holding pools to receiving departments or programs. **AccuFund GL Allocations** provide an easy to use interface allowing the user to fill in a few fields and the allocation will then perform the required distribution of expenses. There are several **GL Allocations** templates and these templates are

Once the expenses are allocated an offset is posted to the pool department. This may be done as either a single account entry, or the allocation can clear out each account in the pool department.

## **OTHER FEATURES**

The **AccuFund GL Allocations** provide small to medium sized organizations an inexpensive solution as they are provided at no additional charge as part of the Core system.

1/31/2009

January 2009 Allocation

 $7/15/09$ 

 $\Box$  Locked

 $\boxed{\blacksquare}$   $\boxed{\blacksquare}$ 

 $\rightarrow$  Next

**Previous** 

 $\alpha$ 

provided as part of the *Core AccuFund Accounting Suite*.

## **HOW IT WORKS**

With **GL Allocations**, the user fills in several fields in one of the provided templates. The system will

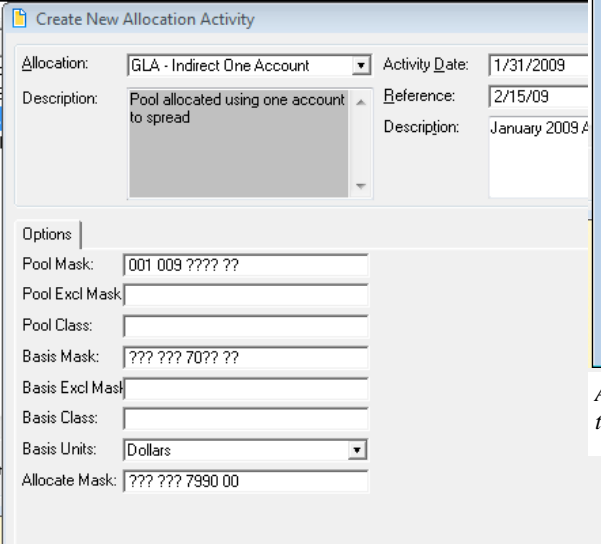

then go through the accounts defined to look for expenses to be allocated, typically called an expense pool. Next it will look for the accounts that serve as a basis for the distribution of the expenses and determine what percentage should be allocated to each receiving department/program.

*Select the desired allocation and fill out the prompts. The system checks for basic* 

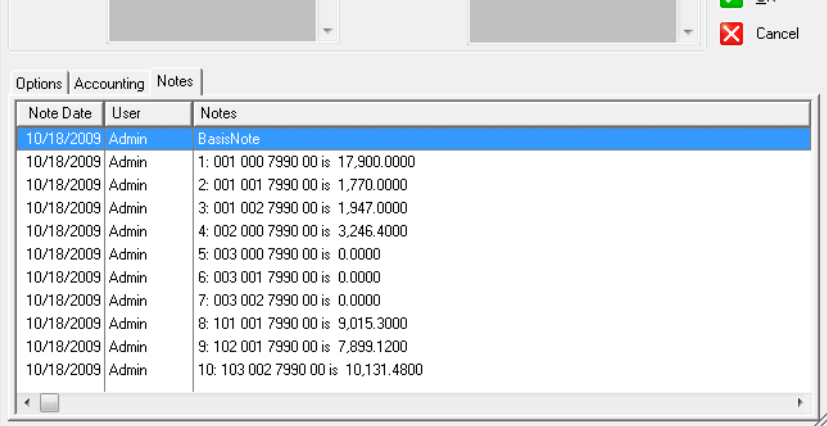

Activity Date:

Reference:

Description

*Allocation notes track the basis amounts in each receiving department for documentation purposes.* 

Some of the templates include:

 **Pool allocation using a single account** - A single account posts to each receiving department with a single account holding the offset in the pool department.

 **Pool allocation allocating each account** - Each account in the pool is cleared out and the same account is posted to in each receiving department. This allows users to see the type of expense being allocated.

**Rate based allocation -** the amount posted is

**AccuFund, Inc. www.accufund.com 400 Hillside Avenue, Needham, MA 02494** 

*required information and then runs the allocation.* 

#### **877-872-2228 781-433-0233 sales@accufund.com**

percentage of the basis account balance. This is used when an organization has an approved indirect/ overhead rate. Each receiving department may have its own rate and a limit may be defined.

- Allocations may be based on dynamic or static units of service besides dollar amounts. Allocations may use dynamic items such as labor hours spent on a program, number of copies provided through a copy center or more static values such as the number of square feet assigned to each program.
- Allocations may be used for both expense and revenue allocations.
- Prompts and help text may be changed to support your specific allocations and account structure set up.
- $\checkmark$  For debugging purposes, allocations can be set to show a trace report showing exactly each step being taken by the procedure.

# **COMPONENT INTEGRATION**

**GL Allocations** is integrated with the **General Ledger** for source accounts, demographic storage and financial reporting. GL Allocations templates are built with the **AccuFund Allocation Management** component.

**Allocation Management** (available at as a separately priced module) supports more complex allocations such as:

- $\checkmark$  Segregating allocation entries separate from actual entries.
- Multi-step allocations.
- $\checkmark$  Budget development allocations.
- Multi-department based allocations.

Contact your **AccuFund Authorized Reseller** or **AccuFund** directly for questions or assistance.

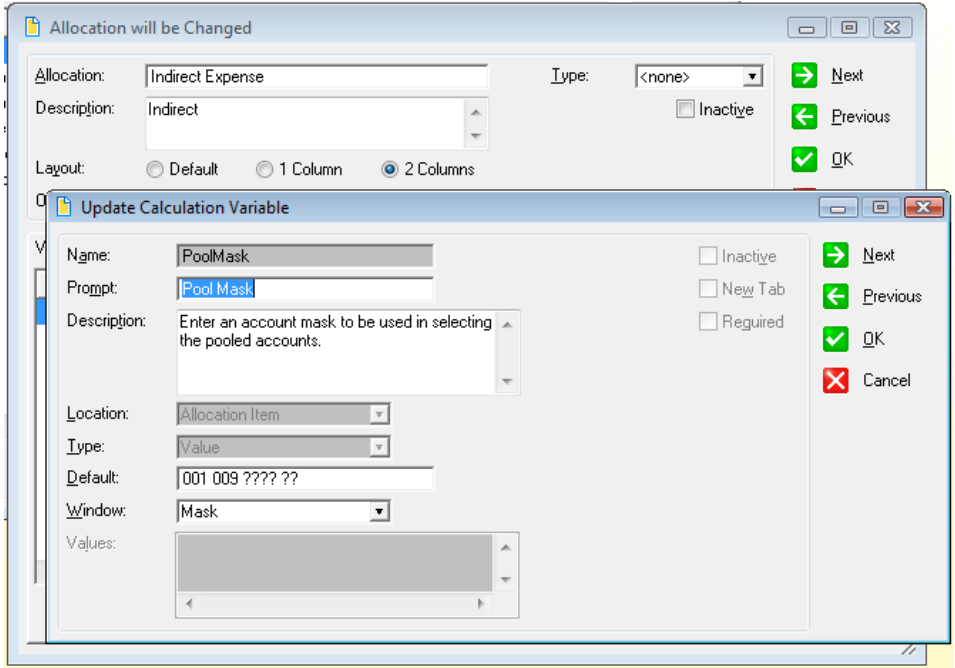

*Copy and rename allocations for your specific needs. For each variable in the allocation store the defaults to be used and change the description to assist users.*